## **Normal Probability Plots**

If it is not known whether the underlying population is normally distributed, you can use a graphing calculator or software to construct a normal probability plot of the sample data. A **normal probability plot** graphs the data according to the probabilities you would expect if the data are normal, using *z*-scores. If the plot is approximately linear (a straight line), the underlying population can be assumed to be normally distributed.

## **Using a Graphing Calculator**

A toy tricycle comes with this label: "Easy-To-Assemble. An adult can complete this assembly in 20 min or less." Thirty-six adults were asked to complete the assembly of a tricycle, and record their times. Here are the results:

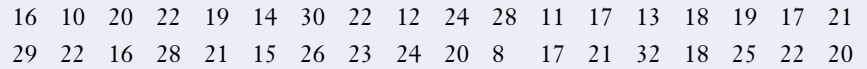

- **1.** Using a graphing calculator, enter these data in L1. Find the mean and standard deviation of the data.
- **2.** Make a normal probability plot of the data. Using **STAT PLOT**, select 1:Plot1, and the settings shown below.

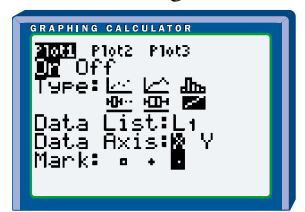

Based on the plot, are assembly times normally distributed?

- **3. a)** What is the probability that an adult can complete this assembly in 20 min or less?
	- **b)** What proportion of adults should complete this assembly within 15 to 30 min?

## **Using Fathom™**

- **4. a)** Open Fathom<sup>TM</sup>, and open a new document if necessary. Drag a new **collection** box to the workspace. Rename the collection Assembly Times, and create 36 new cases.
	- **b)** Drag a new **case table** to the workspace. Name the first column Times, the second column zTimes, and the third column Quantiles.
- **c) i)** Enter the time data in the first column. **Sort** it in ascending order.
	- **ii)** Edit the formula in the second column to **zScore**(Times). This will calculate the *z*-scores for the data.
	- **iii)** Edit the formula in the third column to **normalQuantile**((uniqueRank(Times) – 0.5)/36, 0, 1). This formula will calculate the *z*-scores of the quantiles corresponding to each entry in the Times column. The **uniqueRank( )** function returns the "row number" of the *sorted* data. Note that most of the quantile *z*-scores in the screen below are different from the *z*scores for the corresponding data.

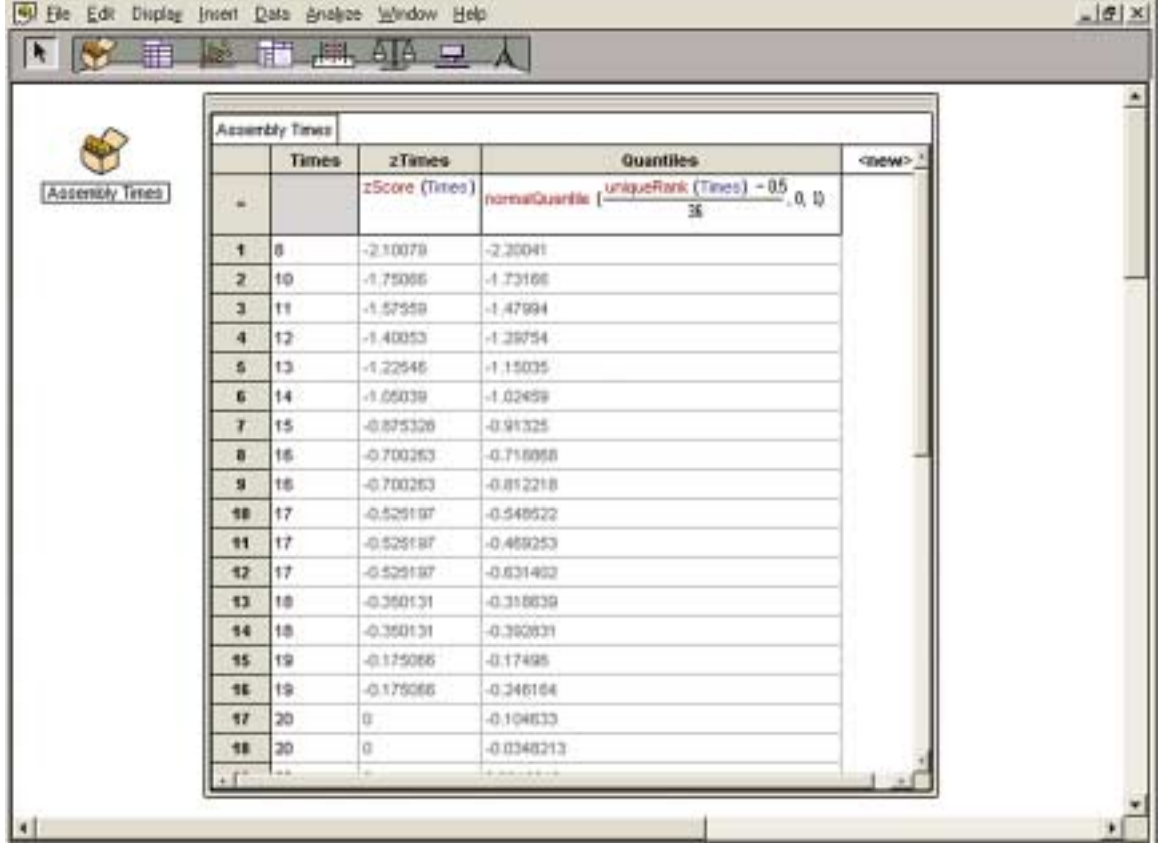

**d)** Drag a new graph to the workspace. Drag the Times title to the horizontal axis, and the Quantiles title to the vertical axis to generate a normal probability plot. Calculate the linear correlation coefficient for Times and Quantiles and comment on how near to linear this graph is. Are the data normally distributed?

- **e)** Double click on the collection to open the **inspector**. Choose the Measures tab. Create four measures: Mean, StdDev, P20orLess, and P15to30. Use the **mean**, **standard deviation**, and **normalCumulative** functions to calculate the mean, the standard deviation, and the answers to question 3.
- **5.** For each of the questions 1 to 6, 8, and 12 of section 8.3, pages 439 to 441, use a normal probability plot to determine how close to a normal distribution each data set is.
- **6.** Let  $x_1, x_2, \ldots x_n$  be a set of data, ranked in increasing order so that  $x_1 \le x_2 \le ... \le x_n$ . For  $i = 1, 2, ..., n$ , define the **quantile**  $z_i$  by  $P(Z < z_i) = \frac{(i - 0.5)}{n}$ , *n*

where *Z* is a standard normal distribution (mean 0, standard deviation 1).

- **a)** For a data set of your choice, plot a graph of  $z_i$  against  $x_i$ . Remember to sort the *x*-values into increasing order. Use the **invNorm( function** on your graphing calculator, or the table of Areas Under the Normal Distribution Curve on pages 606 and 607, to calculate the *z*-values. Notice that these quantile *z*-values are different from the *z*-scores in earlier sections.
- **b)** Compare this graph with the normal probability plot for the data set. Explain your findings.
- **c)** Explain why, if the data are normally distributed, a graph of  $z_i$  against  $x_i$ should be close to a straight line.